# **Using HP SICL with GPIO**

GPIO is a parallel interface that is flexible and allows a variety of custom connections. Although GPIO typically requires more time to configure than HP-IB, its speed and versatility make it the perfect choice for many tasks.

This chapter explains how to use SICL to communicate over GPIO. In order to communicate over GPIO, you must have loaded the GPIO fileset during the HP I/O Libraries installation. See the *HP I/O Libraries Installation and Configuration Guide for HP-UX* for information. Also note that the GPIO related SICL functions have the string GPIO embedded in their names.

This chapter describes in detail how to open a communications session and communicate with an instrument over a GPIO connection. The example programs shown in this chapter are also provided in the /opt/sicl/share/examples directory on HP-UX 10, or the /usr/pil/examples directory on HP-UX 9.

#### **Note** GPIO is *not* supported with SICL over LAN.

This chapter contains the following sections:

- *•* Creating a Communications Session with GPIO
- *•* Communicating with GPIO Interfaces
- *•* Summary of GPIO Specific Functions

# **Creating a Communications Session with GPIO**

Once you have configured your system for GPIO communications, you can start programming with the SICL functions. If you have programmed GPIO before, you will probably want to open the interface and start sending commands.

With HP-IB and VXI, there can be multiple devices on a single interface. These interfaces support a connection called a **device session**. With GPIO, only one device is connected to the interface. Therefore, you communicate with GPIO devices using an **interface session**.

# **Communicating with GPIO Interfaces**

Interface sessions are used for GPIO data transfer, interrupt, status, and control operations. When communicating with a GPIO interface session, you specify the interface name.

## **Addressing GPIO Interfaces**

To create an interface session on GPIO, specify either the interface symbolic name or logical unit in the *addr* parameter of the iopen function. The interface symbolic name and logical unit are defined during the system configuration. See the *HP I/O Libraries Installation and Configuration Guide for HP-UX* for information on these values.

The following are example addresses for GPIO interface sessions:

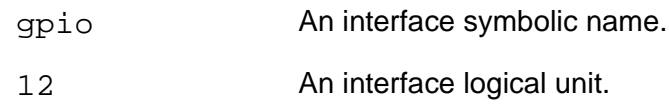

**Note** The above examples use the default symbolic name specified during the system configuration. If you want to change the name listed above, you must also change the symbolic name or logical unit specified during the configuration. The name used in your SICL program must match the logical unit or symbolic name specified in the system configuration. Other possible interface names are parallel, GPIO, etc.

The following example opens an interface session with the GPIO interface:

```
INST intf;
intf = iopen ("gpio");
```
## **HP SICL Function Support with GPIO Interface Sessions**

The following describes how some SICL functions are implemented for GPIO interface sessions.

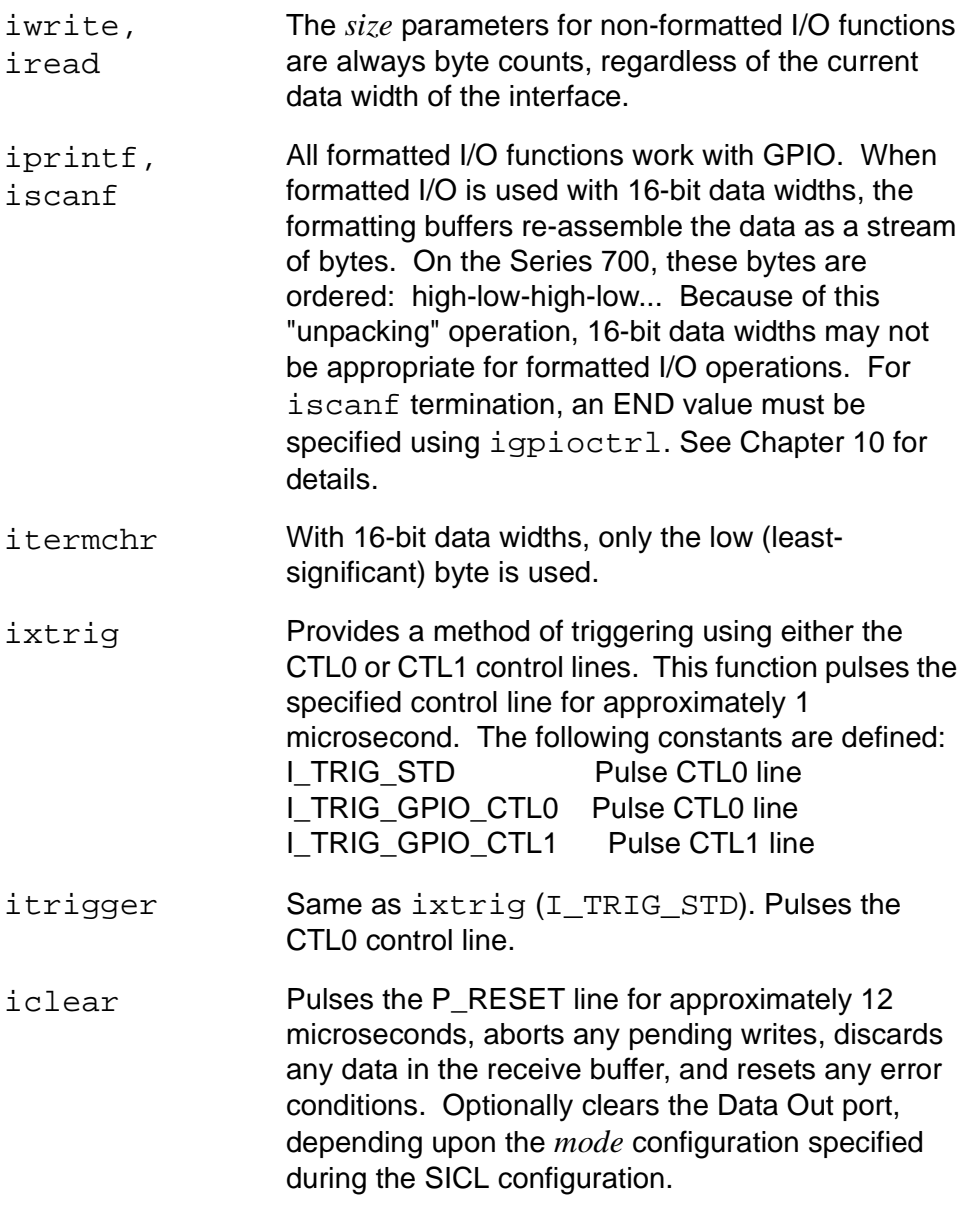

#### Using HP SICL with GPIO **Communicating with GPIO Interfaces**

ionsrq **Installs a service request handler for this session.** The concept of service request (SRQ) originates from HP-IB. On an HP-IB interface, a device can request service from the controller by asserting a line on the interface bus. On GPIO, the EIR line is assumed to be the service request line. ireadstb Chapter 10 says that ireadstb is for device sessions only. Since GPIO has no device sessions, ireadstb is allowed with GPIO interface sessions. The interface status byte has bit 6 set if EIR is asserted; otherwise, the status byte is 0

(zero). This allows normal SRQ programming

techniques in GPIO SRQ handlers.

**GPIO Interface** There are specific interface session interrupts that can be used. See **Session** is etintr in Chapter 10 for information on the interface session interrupts **Interrupts** for GPIO.

# **GPIO Interface Session Example**

```
/* gpiomeas.c
  This program does the following:
  - Creates GPIO session with timeout and error checking
  - Signals the device with a CTL0 pulse
  - Reads the device's response using formatted I/O
*/
#include <sicl.h>
main()
{
  INST id; /* interface session id */
  float result; /* data from device */
  /* log message and exit program on error */
  ionerror (I_ERROR_EXIT);
  /* open GPIO interface session, with 10-second timeout 
*/
  id = iopen ("gpio");
  itimeout (id, 10000);
  /* setup formatted I/O configuration */
  igpiosetwidth (id, 8);
  igpioctrl (id, I GPIO READ EOI, '\n');
  /* monitor the device's PSTS line */
  igpioctrl(id, I_GPIO_CHK_PSTS, 1);
  /* signal the device to take a measurement */
  itrigger(id);
  /* get the data */iscanf(id, "%f%*t", &result);
  printf("Result = f(n", result);
  /* close session */
  iclose (id);
}
```
Using HP SICL with GPIO **Communicating with GPIO Interfaces**

## **GPIO Interrupts Example**

```
/* gpiointr.c
  This program does the following:
  - Creates a GPIO session with error checking
  - Installs interrupt handler & enables EIR interrupts
  - Waits for EIR; invokes the handler for each interrupt
  - Handler checks interrupt cause & exits when EIR is
     clear
*/
#include <sicl.h>
void handler(id, reason, sec
INST id;
long reason, sec;
{
  if (reason == I_INTR_GPIO_EIR) {
     printf("EIR interrupt detected\n");
     /* Proper protocol is for the peripheral device to hold
       * EIR asserted until the controller "acknowledges" the
       * interrupt. The method for acknowledging and/or responding
       * to EIR is very device-dependent. Perhaps a CTLx line is
       * pulsed, or data is read, etc. The response should be
       * executed at this point in the program.
       */
  }
  else
     printf("Unexpected Interrupt; reason=%d\n", reason);
}
main()
{
  INST intf; /* interface session id */
  /* log message and exit program on error */
  ionerror (I_ERROR_EXIT);
  /* open GPIO interface session */
  intf = iopen ("gpio");
```
### Using HP SICL with GPIO **Communicating with GPIO Interfaces**

```
/* suspend interrupts until configured */
iintroff();
/* configure interrupts */
ionintr(intf, handler);
isetintr(intf, I_INTR_GPIO_EIR, 1);
/* wait for interrupts */
printf("Ready for interrupts\n");
while (1) {
  iwaithdlr(0);
}
/* iwaithdlr performs an automatic iintron(). If your program
  * does concurrent processing, instead of waiting, then you need
 * to execute iintron() when you are ready for interrupts.
  */
/* This simplified example loops forever. Most real applications
  * would have termination conditions that cause the loop to exit.
  */
iclose (intf);
```
}

# **Summary of GPIO Specific Functions**

**Note** Using these GPIO interface specific functions means that the program can not be used on other interfaces and, therefore, becomes less portable.

#### **Function Name Action**

igpioctrl Sets the following characteristics of the GPIO interface:

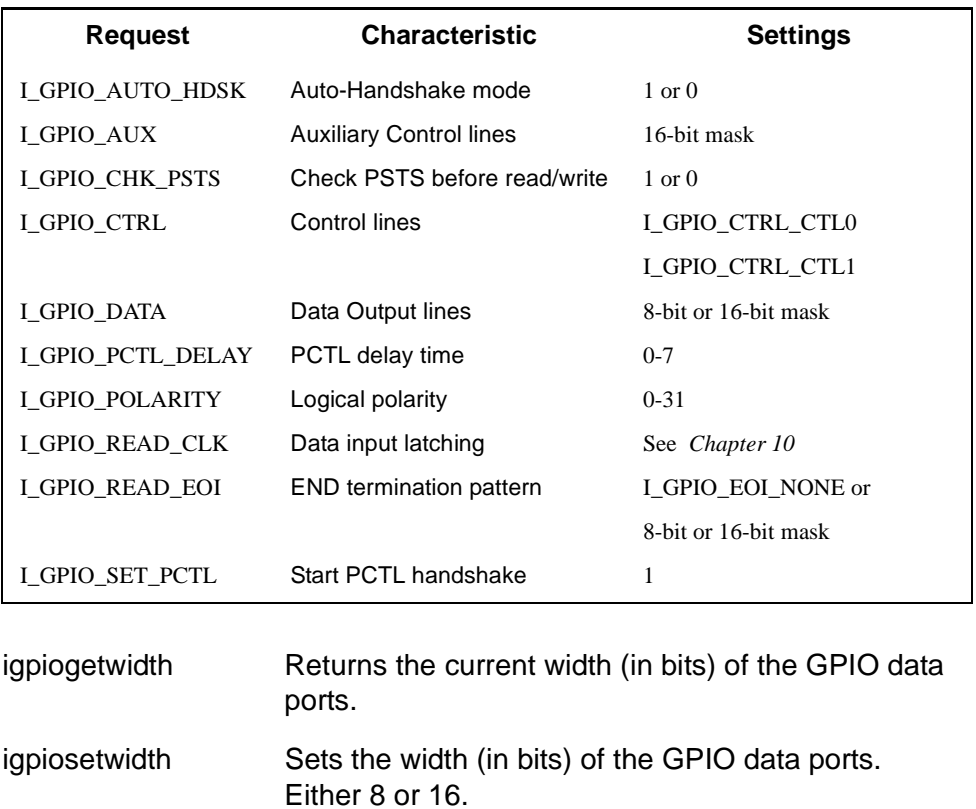

## Using HP SICL with GPIO **Summary of GPIO Specific Functions**

#### **Function Name Action**

igpiostat Gets the following information about the GPIO interface:

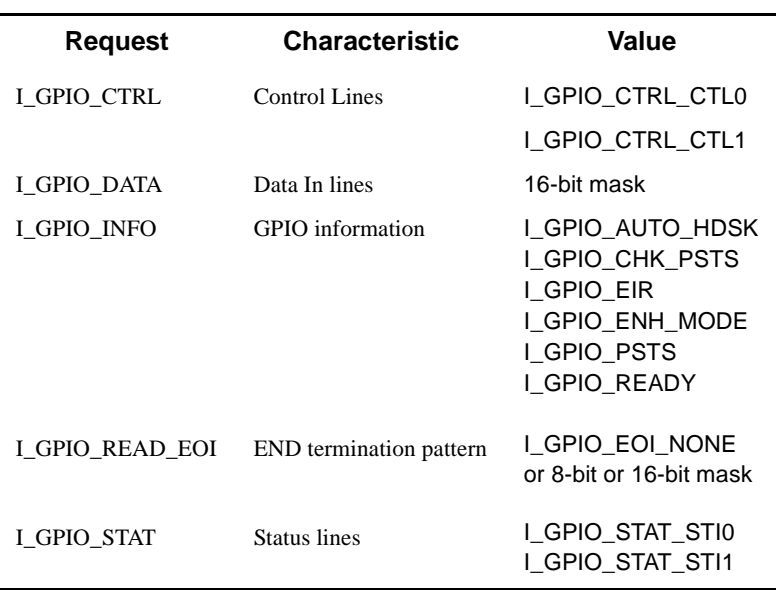